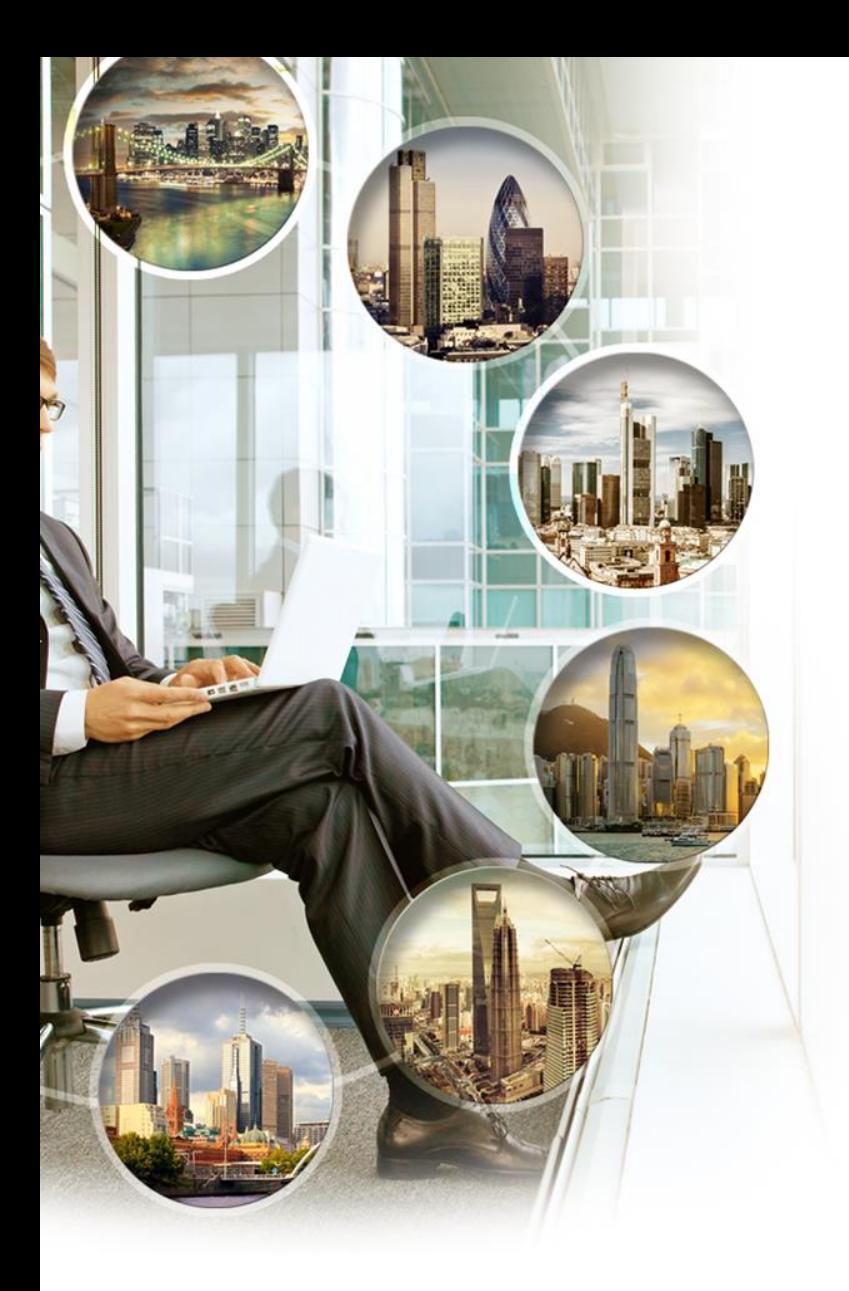

# Interactive Brokers

*presents:*

### **Activity Statements and Trade Confirmations**

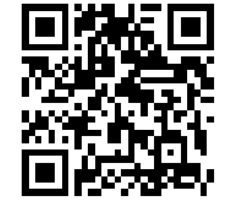

[webinars@interactivebrokers.com](mailto:webinars@interactivebrokers.com) [www.ibkr.com/webinars](http://www.ibkr.com/webinars)

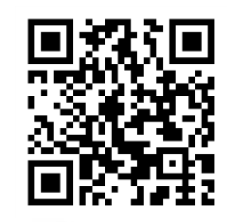

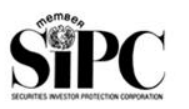

Member SIPC www.sipc.org

Member SIPC www.sipc.org

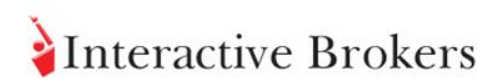

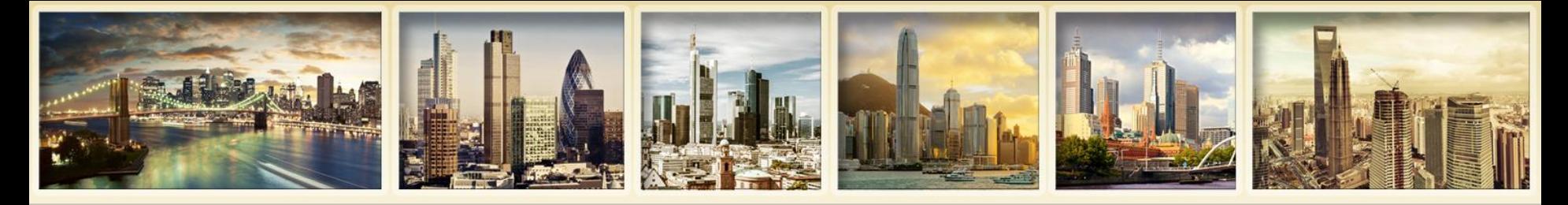

# **Disclosures**

*Options involve risk and are not suitable for all investors. For information on the uses and risks of options, you can [obtain a copy of the Options Clearing Corporation risk disclosure document titled Characteristics and Risks of](http://www.optionsclearing.com/about/publications/character-risks.jsp)  Standardized Options by visiting Interactivebrokers.com.*

*Futures are not suitable for all investors. The amount you may lose may be greater than your initial investment. Before trading futures, please read the [CFTC Risk Disclosure.](https://www.interactivebrokers.com/Universal/servlet/Registration.formSampleView?file=registration_1/cftc_risk_disclosure.html) For a copy visit interactivebrokers.com.* 

*Security futures involve a high degree of risk and are not suitable for all investors. The amount you may lose may be [greater than your initial investment. Before trading security futures, please read the Security Futures Risk Disclosure](http://www.aosbroker.com/forms/ssf_futures_risk.pdf)  Statement. For a copy visit Interactivebrokers.com.* 

*There is a substantial risk of loss in foreign exchange trading. The settlement date of foreign exchange trades can vary due to time zone differences and bank holidays. When trading across foreign exchange markets, this may necessitate borrowing funds to settle foreign exchange trades. The interest rate on borrowed funds must be considered when computing the cost of trades across multiple markets.*

*The Order types available through Interactive Brokers LLC's Trader Workstation are designed to help you limit your loss and/or lock in a profit. Market conditions and other factors may affect execution. In general, orders guarantee a fill or guarantee a price, but not both. In extreme market conditions, an order may either be executed at a different price than anticipated or may not be filled in the marketplace.*

*There is a substantial risk of loss in trading futures and options. Past performance is not indicative of future results.* 

*Any stock, options or futures symbols displayed are for illustrative purposes only and are not intended to portray recommendations.*

Interactive Brokers LLC is a member of [NYSE](http://www.nyse.com/) [FINRA](http://www.finra.org/) [SIPC](http://www.sipc.org/)

Interactive Brokers LLC is registered with HKSFC and is a participant of the Sydney Futures Exchange (SFE)

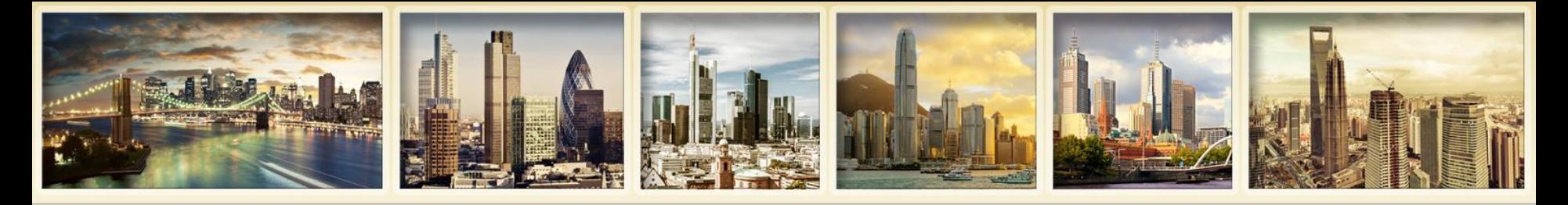

# **What's In This Webinar**

- **Statement Overview**
- **Viewing Activity Statements**
- **Notification and Delivery**
- **Understanding Your Statement**
- **Activity Flex Queries**
- **Additional Statement Options**
- **Trade Confirmation Reports**
- **For More Information**

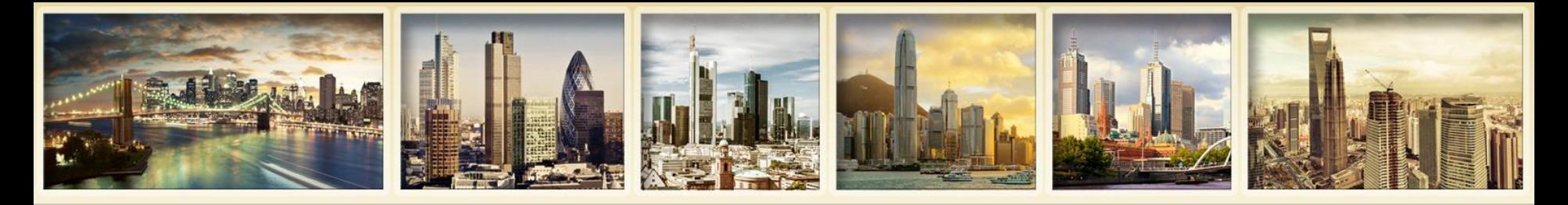

# **Statement Overview**

- **Summary of account activity for a specific period of time**
- **Generated daily, monthly, yearly, and for custom date ranges**
- **Available from Account Management**
- **Choose to receive statements via email or FTP access**
- **Trade Confirmation Reports: intraday trade confirmations for all orders**

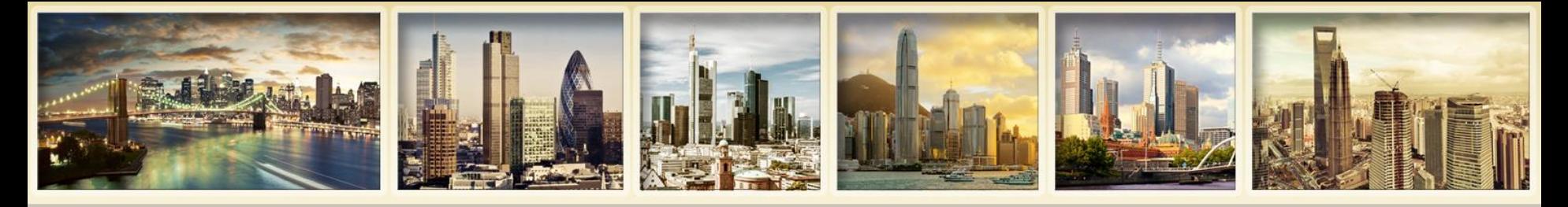

# **Statement Overview Features and Benefits**

- **View in HTML, PDF or MS Excel format in your web browser or save to your computer.**
- **Include over 50 sections.**
- **HTML statements include expandable and collapsible sections with click-down detail.**
- **View performance summary by asset class for a quick view of your account's profitability.**
- **Profit and loss based on Realized and Unrealized and Mark-to-Market (MTM) valuation methods.**

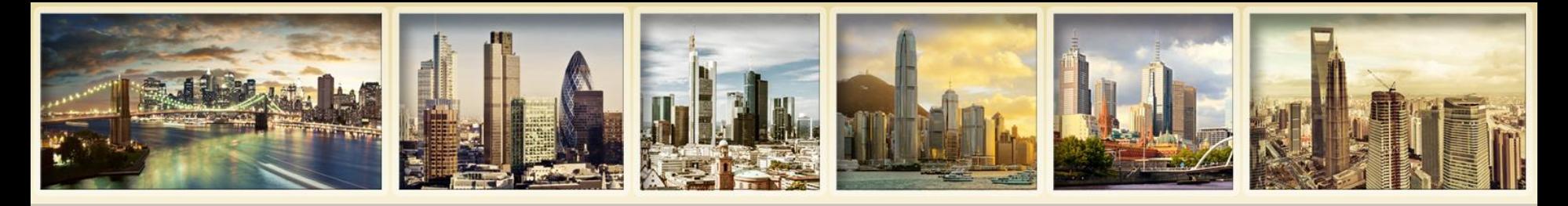

# **Statement Overview Features and Benefits (continued)**

- **View details of changes in position value for the statement period.**
- **Create customized statements that include only those sections that you want to see.**
- **Download statements into a variety of third-party software formats, including Quicken and Gainskeeper.**
- **Create and save Flex Queries - multiple, customized report templates for Activity Statements and Trade Confirmations.**

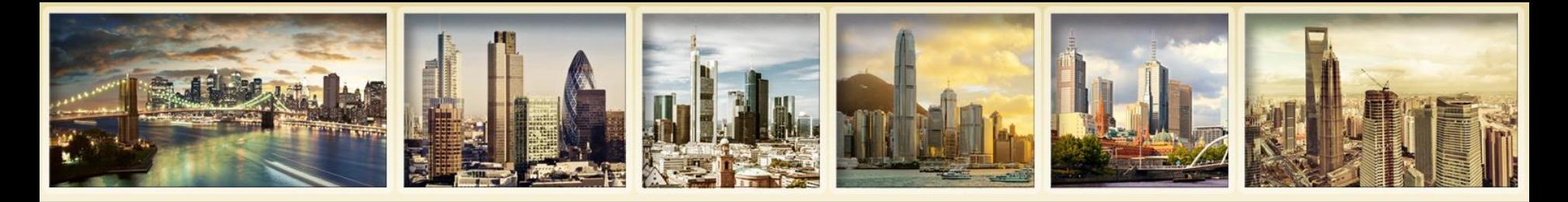

# **Statement Overview How to Access Your Statements**

- **Account Management > Reports > Activity**
- **Select Statements from the drop-down menu on the Login screen**
- **From within Trader Workstation, select Statement Viewer from the Account menu**
- **Email delivery: Set up on the Delivery Settings page in Account Management**
- **FTP delivery: By request**

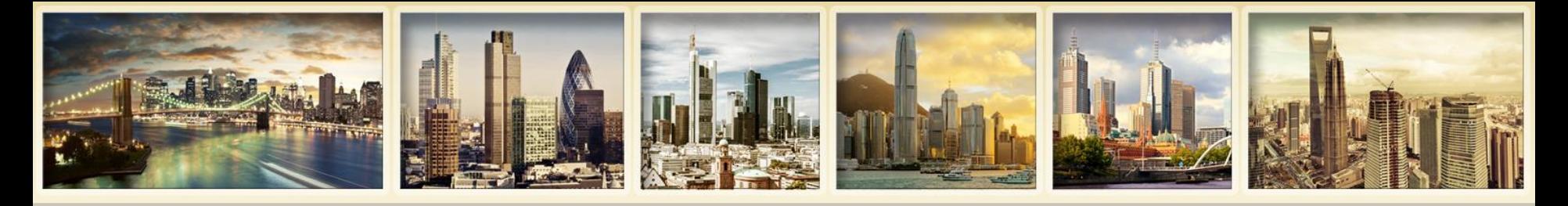

# **Statement Overview Statement Availability**

- **Daily -** Available for two prior years and year-to-date.
- **Monthly -** Available for 36 months.
- **Annual -** Available for the past three years.
- **Custom Date Range -** Available for two prior years and year-to-date.
- **Prior period statements available for a fee.**

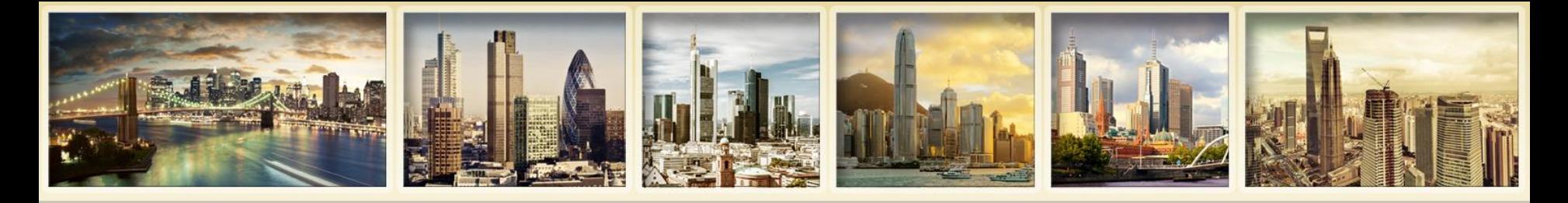

# **Statement Overview Availability by Account Structure**

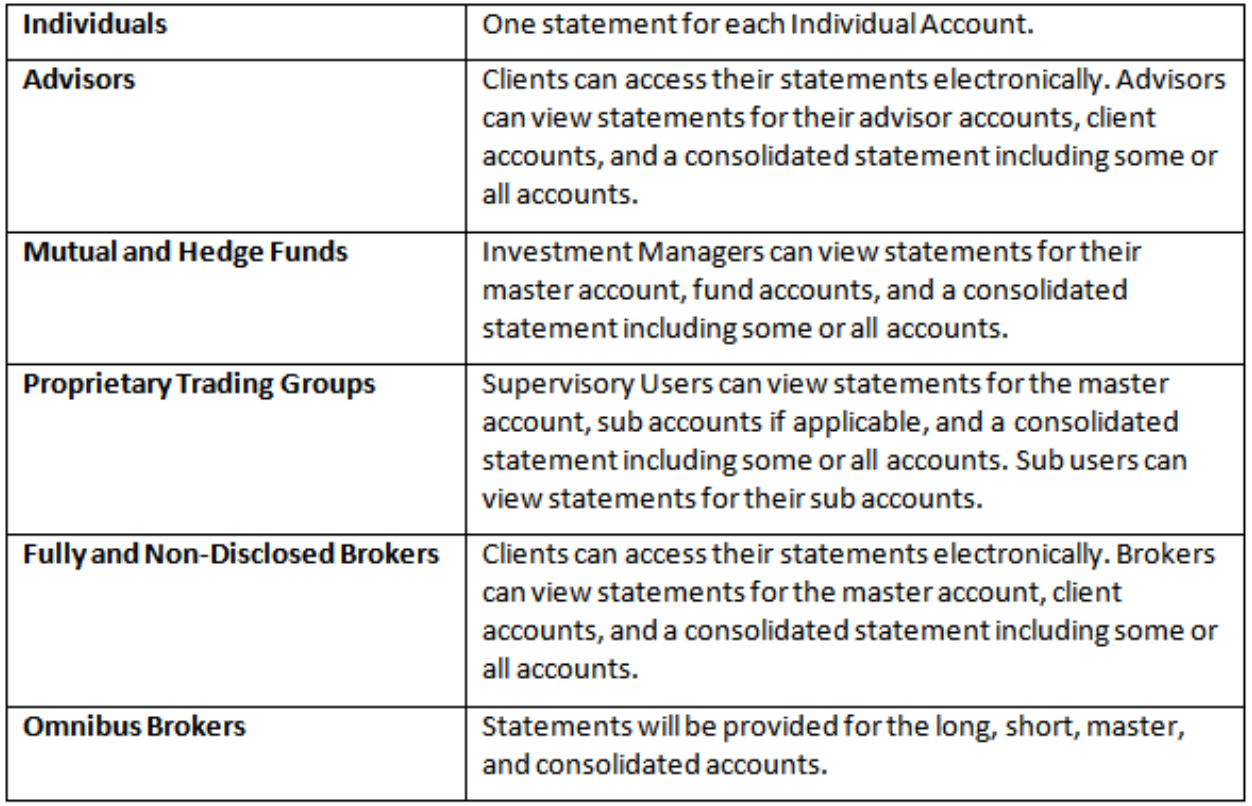

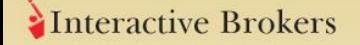

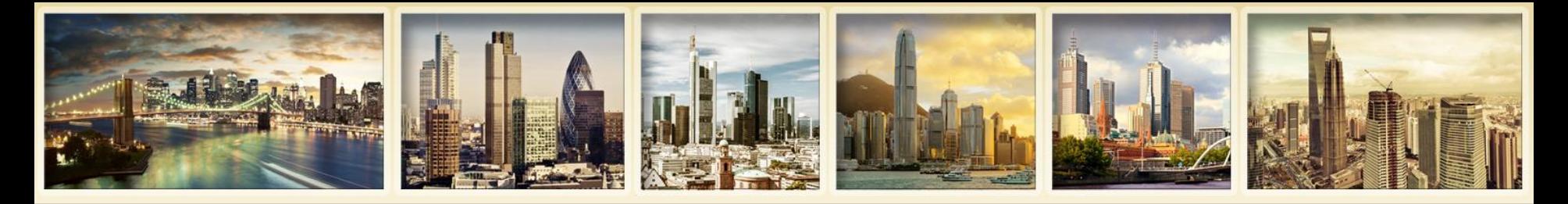

### **Statement Overview Default Statements**

- **Default –** The primary default statement that includes Net Asset Value (NAV), Realized and Unrealized and Mark-to-Market (MTM) performance summaries, deposits and withdrawals, dividends, interest, fees, as well as other summary information related to changes in NAV. This is the only default statement that supports the Calendar Year period.
- **MTM Summary –** A simpler statement that includes Net Asset Value (NAV) and Position and MTM profit and loss summaries as well as other summary information related to changes in NAV.
- **Realized Summary –** Simpler statement that includes NAV and Position and realized profit and loss summaries as well as other summary information related to changes in NAV, including Deposits and Withdrawals, Fees, Dividends and Interest.

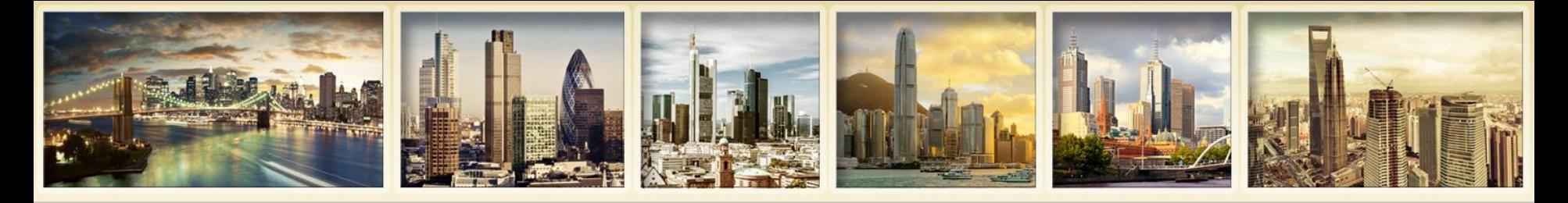

### **Statement Overview (cont'd) Default Statements**

- **Legacy Full** A full statement using our older statement design.
- **Legacy Simple**  A simpler monthly or daily view that includes Realized P/L, contains no lot details, and excludes some sections from the statement.
- **Legacy Summary**  a simple summary statement that includes only these sections: NAV Summary, Profit and Loss Summary, Account Detail Section: Positions and Trades, Cash Report.

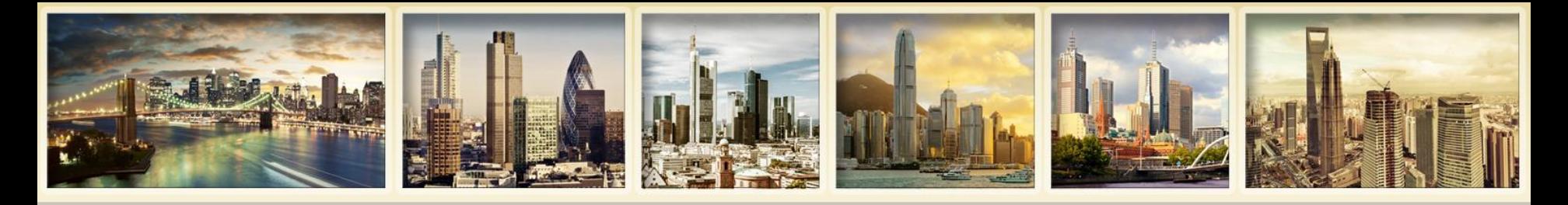

# **Statement Overview Customized Statements**

- Specify only those sections, amount of detail and P&L format you want.
- Create and save customized statements, and view your activity using any of these statements at any time.
- Create different types of statements in addition to activity statements.
- Specify delivery settings for each customized statement.

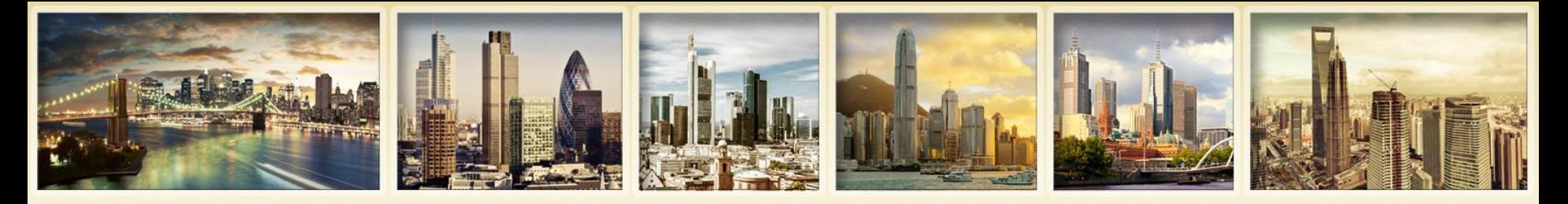

# **Statement Overview Types of Customized Statements**

- **Activity Statement -** account activity by trade date.
- **Mobile Summary -** statement designed to be viewed on a mobile device.
- **Execution Settlement -** IBExecution Services customers activity by settlement date, filter by broker name or broker account.
- **Settlement –** IBPrime Services, IBIndia and all customers view activity by settlement date.
- **Projected Settlement -** IBPrime Services, IBIndia and all customers - view activity by projected settlement date.
- **Quarterly Summary –** for Advisor Clients only.

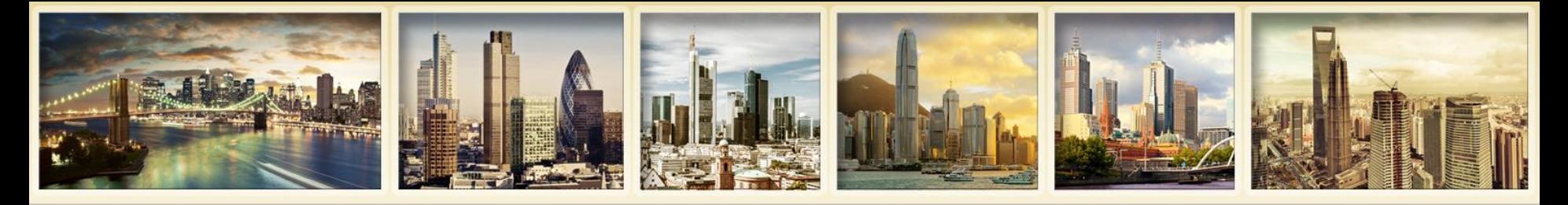

# **Statement Overview Notification and Delivery**

- All reports are available from the Reports menu in Account Management.
- Whenever there is trade activity in your account, we notify you via email that a new daily Activity Statement is available.
- We also notify you whenever a new monthly Activity Statement is available, regardless of activity.
- Set notification and delivery preferences for daily and monthly Activity Statements, Daily Trade Reports and saved Activity and Trade Confirmation Flex Queries on the Delivery Settings page in Account Management.

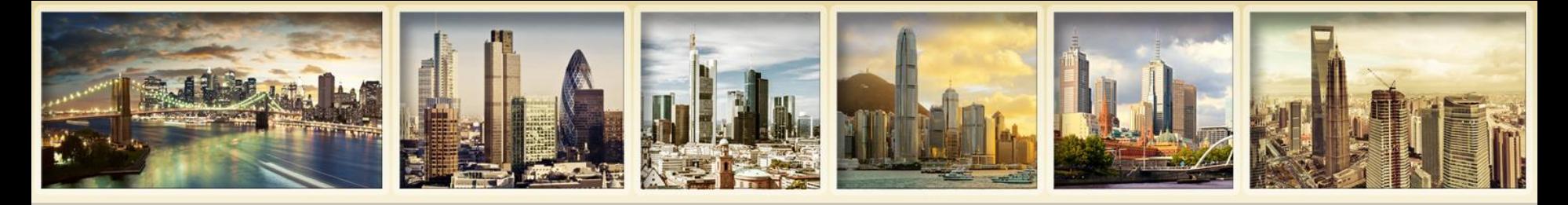

## **Viewing Statements Demo**

### **Activity Statements**

Use this page to view activity statements and create and view customized statements.

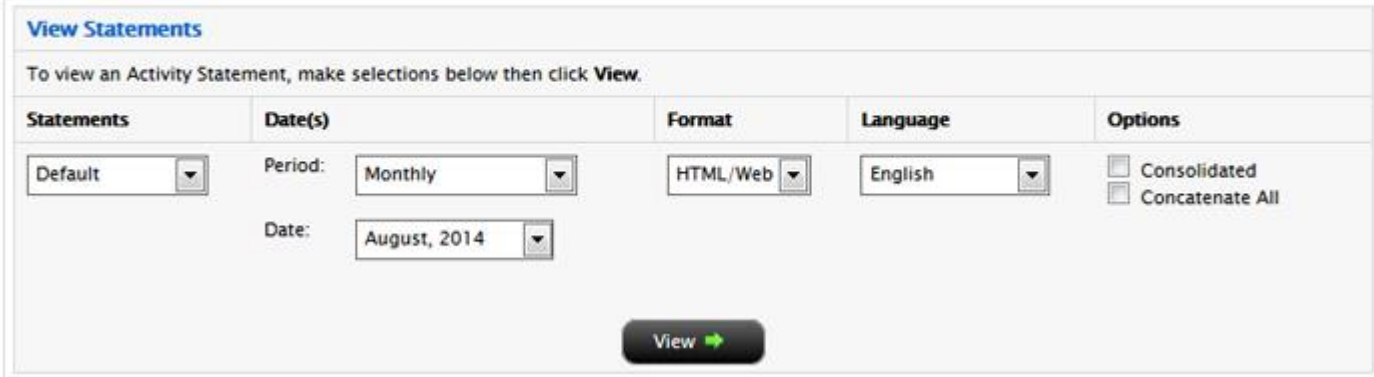

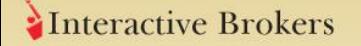

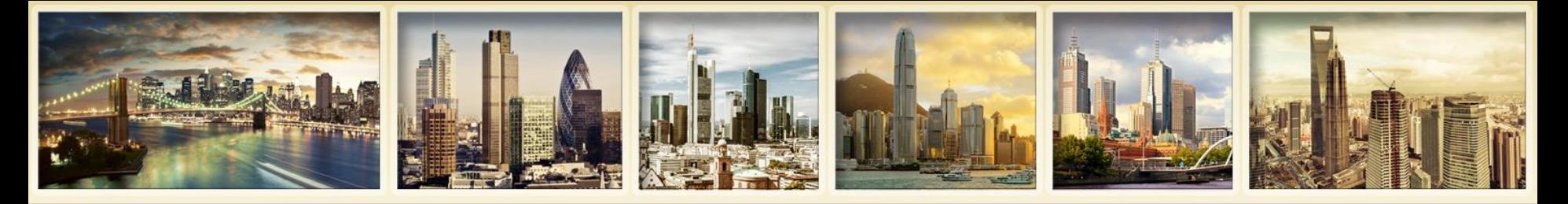

## **Customized Statements Demo**

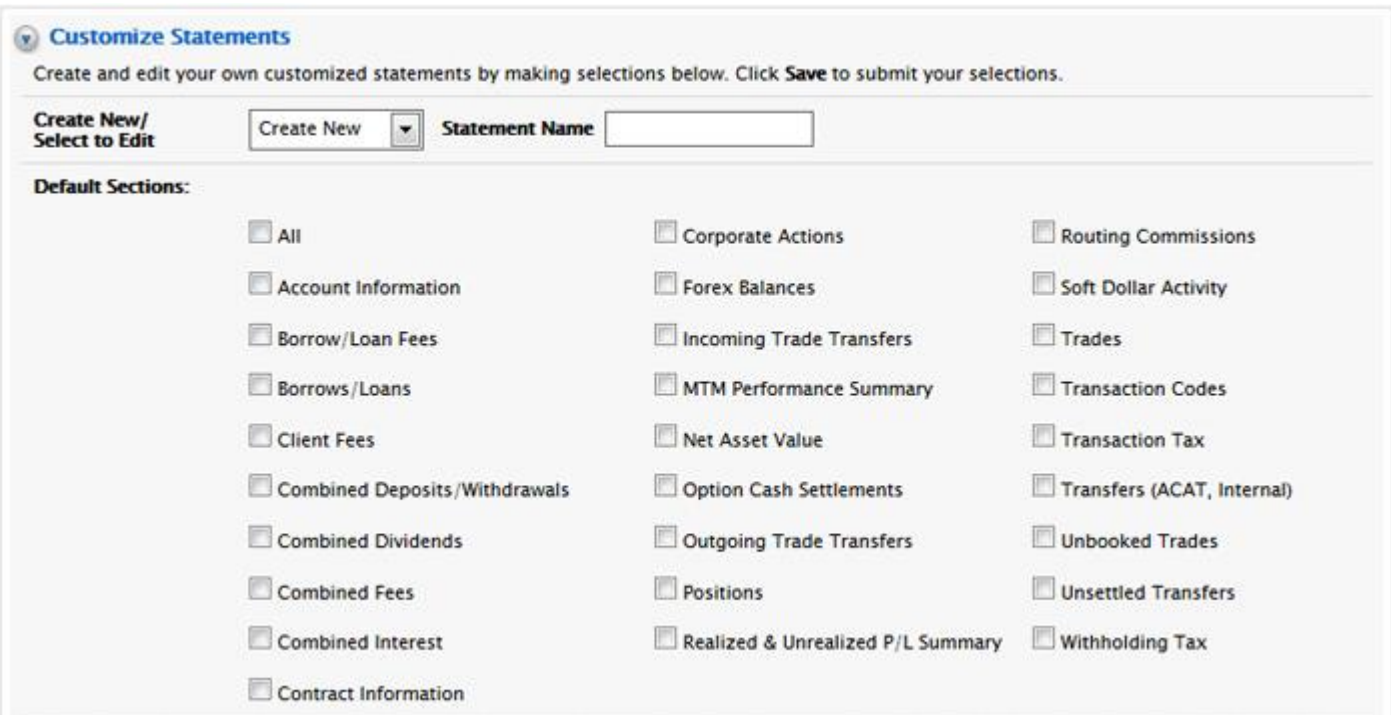

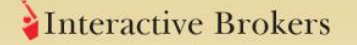

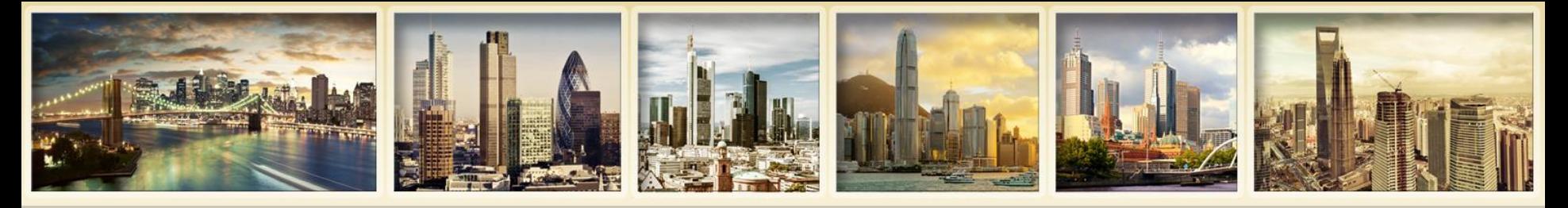

# **Customized Statements Profit and Loss**

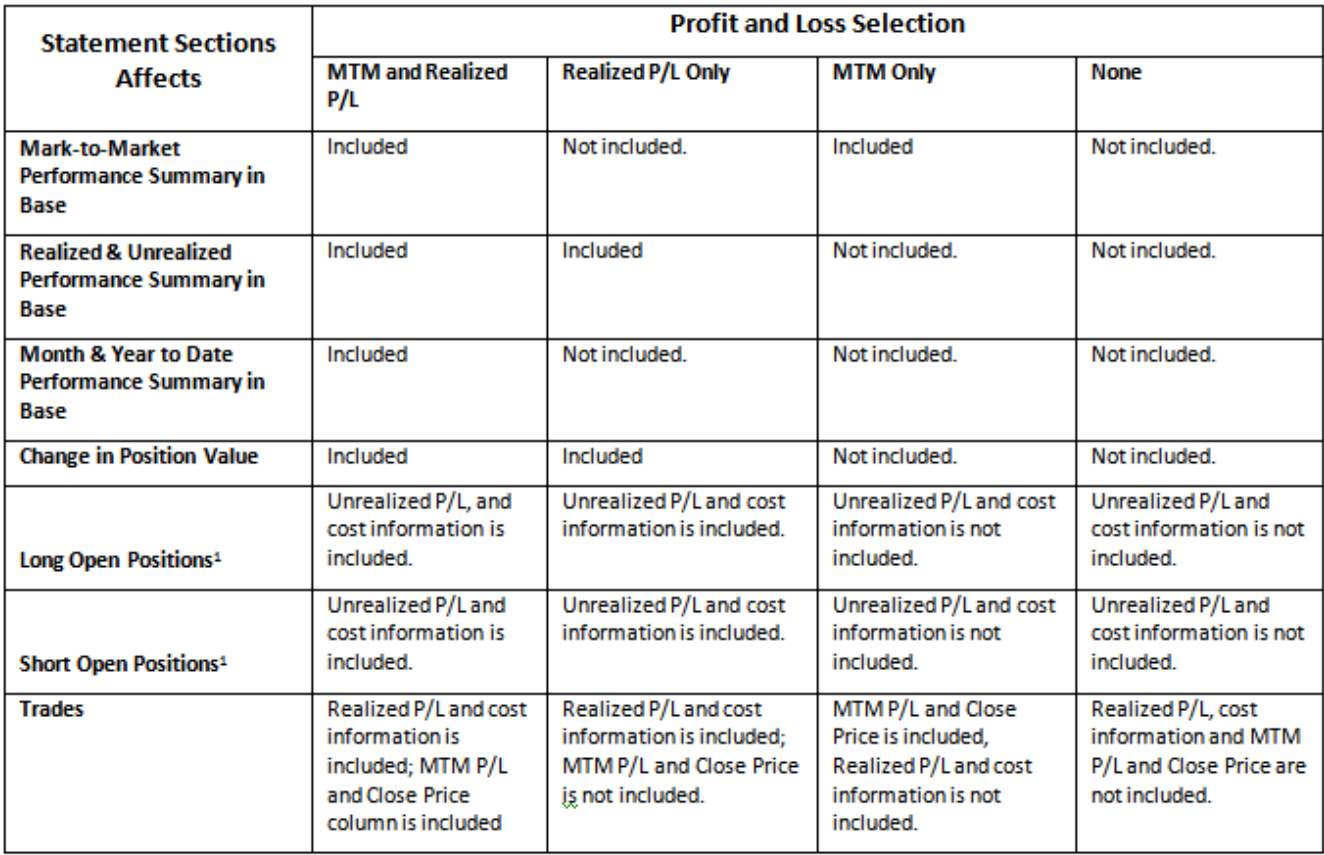

<sup>1</sup> Long Open Positions and Short Open Positions sections never include MTM P/L.

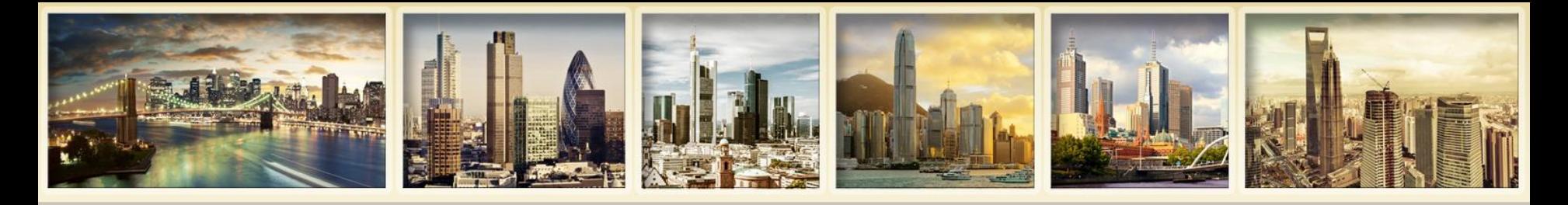

# **Statement Overview Batch Reports**

- **Automatically queued for batch processing:**
	- **Activity Statements and Activity Flex Query requests with over 20,000 activities**
	- **or over 250 accounts**
- **When you try to view these statements or save these Flex Queries, you get a message.**
- **View status and download statements on the Batch Reports page**

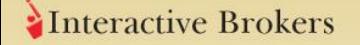

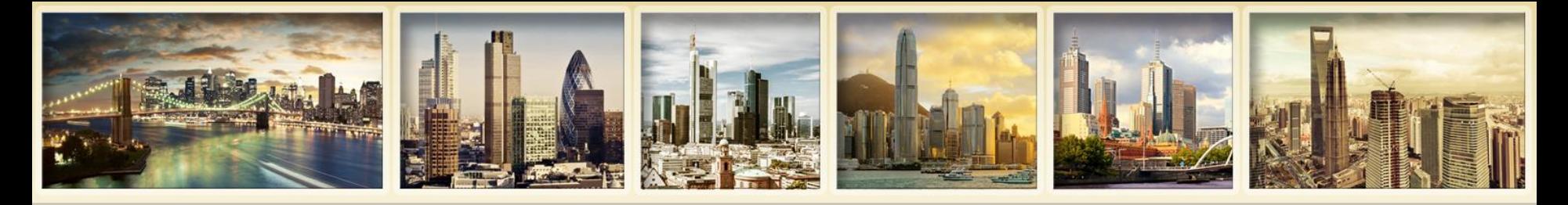

# **Delivery Settings Notification Defaults**

- **Email Notification Only:** Default setting for daily and monthly statements for the primary account user. Available only to the primary account user. We email you when there is activity (daily statements), and every month regardless of activity. You must log into Account Management to view and/or download the statement.
- **Email Notification with Attachment:** An email notification with the statement or report included in the email. Available for daily and monthly statements and Daily Trade Reports.
- **Customer Service Message Center:** You receive notification in the Message Center, accessible from within Account Management.
- **Disable Notification:** No notification. Default setting for additional users of your account.

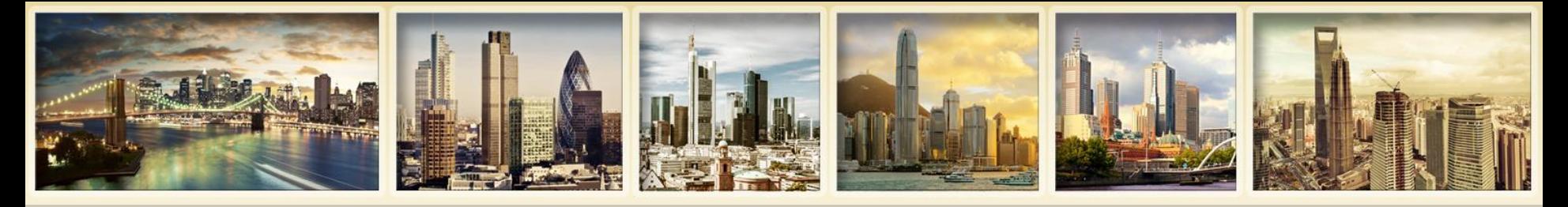

# **Delivery Settings Notification Defaults**

- **Delivery Methods**  For saved Activity Statements and Flex Queries.
	- **Email Delivery** We will email your saved statements and Flex Queries to your email address of record. You will receive daily statements beginning the next business day, and monthly statements within the first week following the end of the month.
	- **FTP**  Access your saved statements and Flex Queries via FTP. You must first request this option before you can use it.
- **Encryption** Statements and Flex Queries can be encrypted. Contact IB to enable this option.

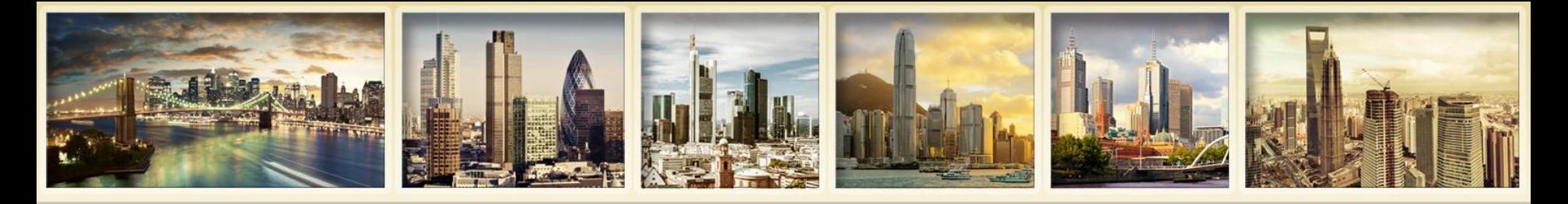

# **Delivery Settings More Settings**

- **SMS Alerts –** Daily NAV notifications on your mobile telephone. You must set up a valid SMS address in Account Management.
- **Delivery Settings for Customized Statements -** When you create customized statements, specify Account ID, period (daily or monthly), delivery format and language to see those statements listed on the Delivery Settings page.
- **Broker Master Accounts with Non-Disclosed Clients can specify the delivery settings for their clients' statements.**

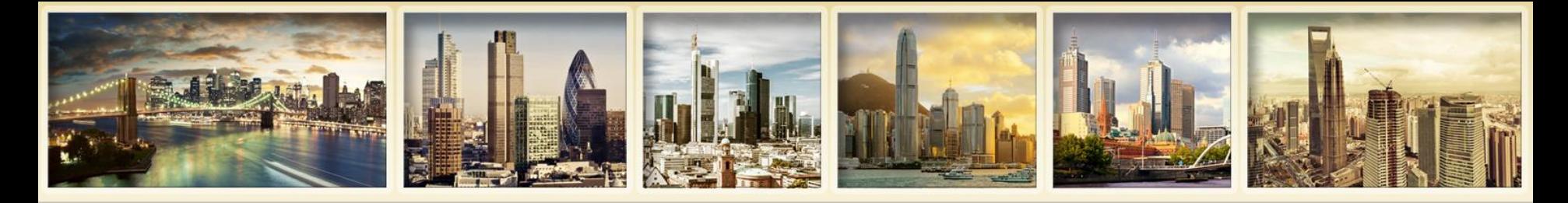

# **Delivery Settings (Continued)**

- **The Difference between the Delivery Settings Page and Delivery Settings You Saved with a Customized Statement:**
	- The Delivery Settings page in Account Management is where you set your statement notification preferences and delivery settings for daily and monthly settings.
	- The Delivery Settings section of a Customized Statement just lets you save various options with your customized statement.

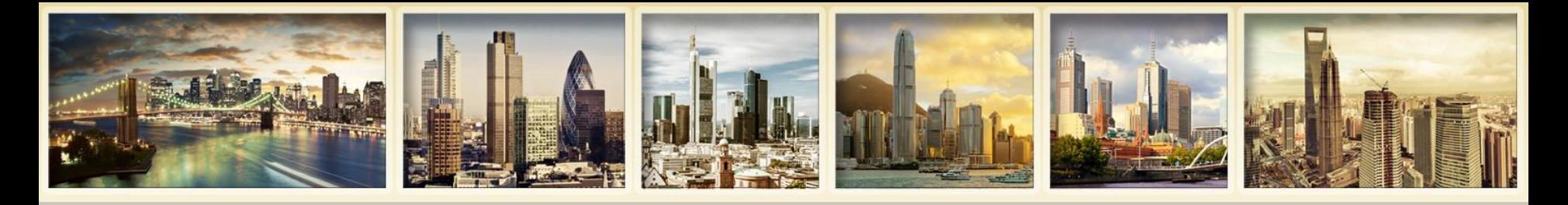

# **Delivery Settings Demo**

### Delivery Settings for Activity Statements and Trade Reports

Use this page to set your notification preferences for Activity Statements and Daily Trade Reports, and your preferred delivery mode for your saved customized Activity Statements.

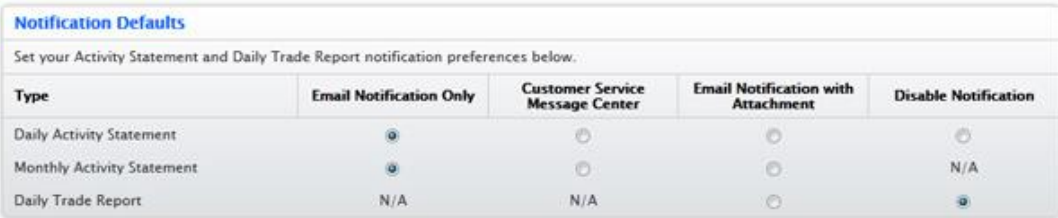

#### **Daily Activity Statement Delivery**

You have not saved any customized Daily Activity Statements. Go to Reports > Activity > Customize Statements to create and edit your own customized Daily Activity Statements.

#### **Monthly Activity Statement Delivery**

If you have any saved customized Monthly Activity Statements, select your preferred delivery method and enable delivery for each statement below. If you want your statements delivered via FTP, you must request it before that option is available. You can also encrypt your statements, but you must first request encryption and provide a public key to enable the option below.

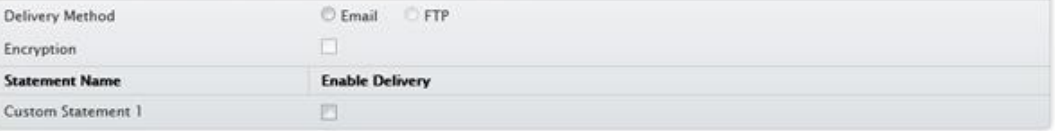

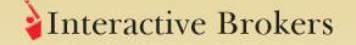

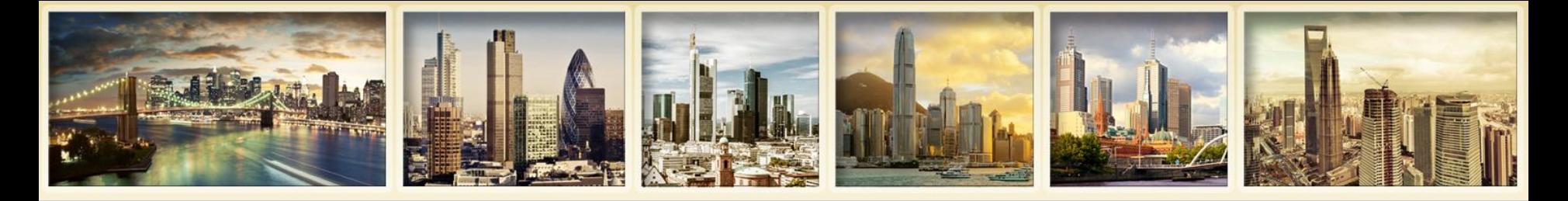

# **Understanding Your Statement Account Information**

### **Summarizes key attributes of your IB account.**

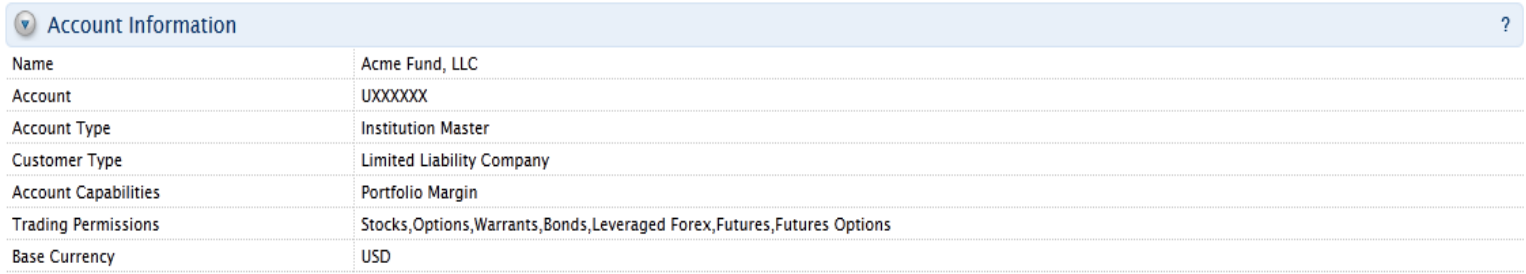

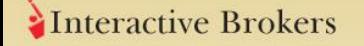

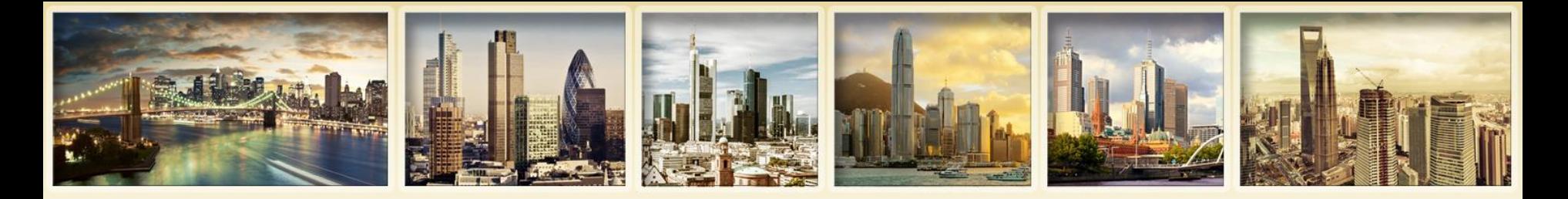

# **Understanding Your Statement Net Asset Value (NAV) in Base Currency**

**Shows your account's Starting and Ending Net Asset Value (NAV) for the period of the report along with Time Weighted Rate of Return. Change in NAV section summarizes how your account's NAV changed in the period of the report. It shows the Starting NAV total, the total of each individual item that contributed to NAV and the Ending NAV, all on separate rows.**

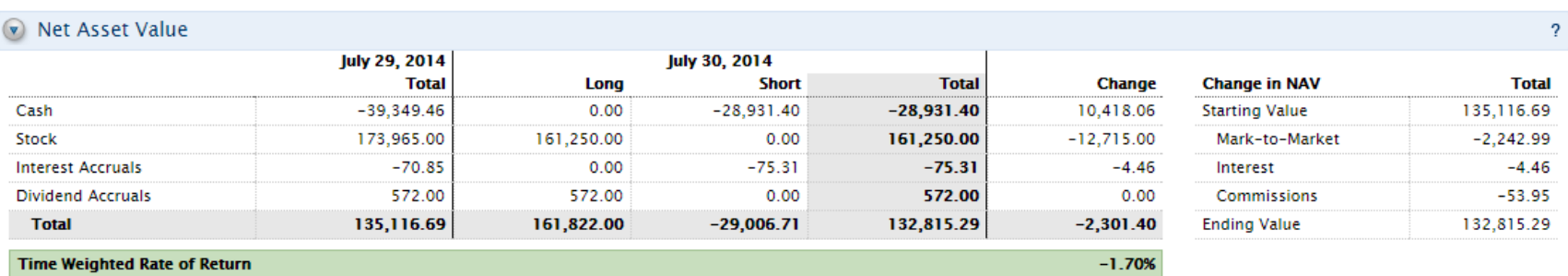

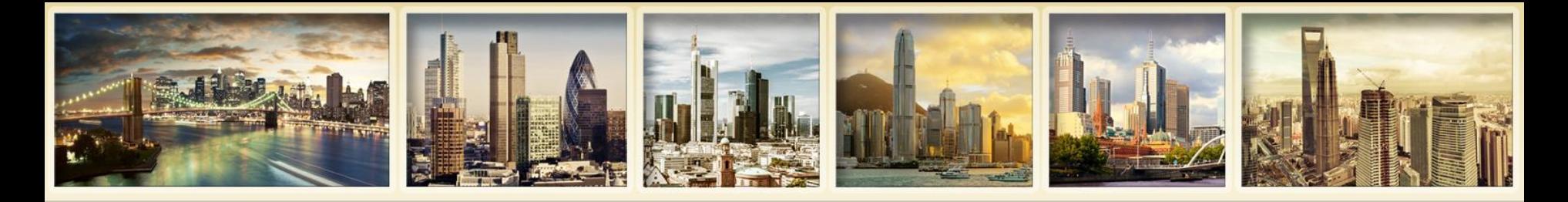

# **Understanding Your Statement Mark-to-Market Performance Summary in Base**

**Shows profit and loss (P&L) by asset class and underlying, as well as the time-weighted rate of return for the statement period. If you select** *MTM and Realized P/L* **or** *MTM Only* **for your Profit and Loss or use the Default Full statement, this section will appear in your statement.**

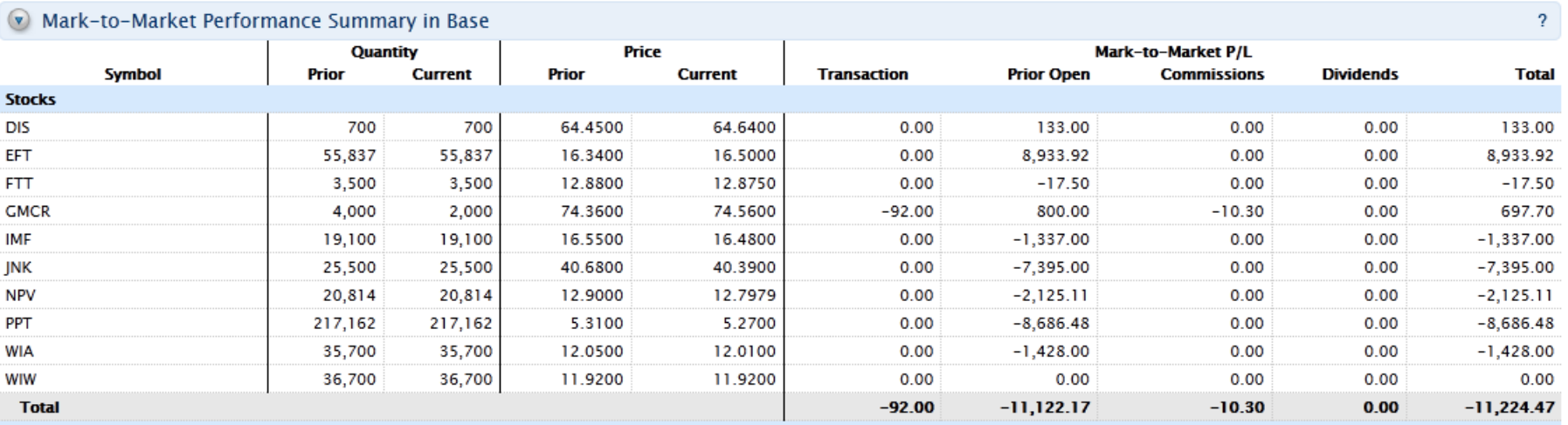

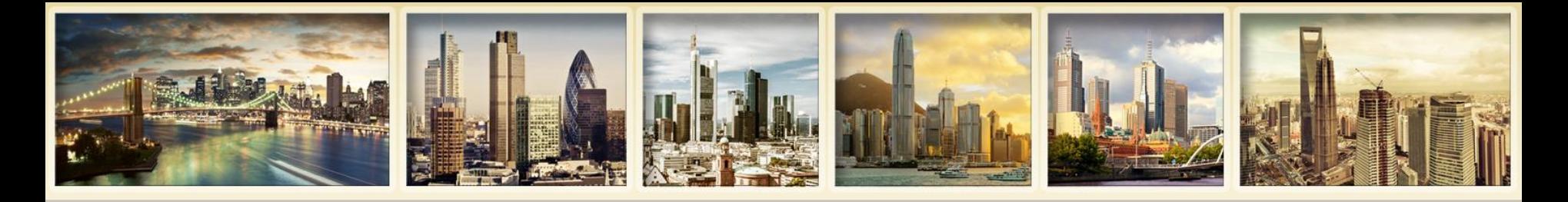

## **Understanding Your Statement Realized and Unrealized Performance Summary in Base**

**Shows profit and loss by underlying and asset class. If you select** *MTM and Realized P/L* **or**  *Realized P/L Only* **for your Profit and Loss or use a default statement, this section will appear in your statement.**

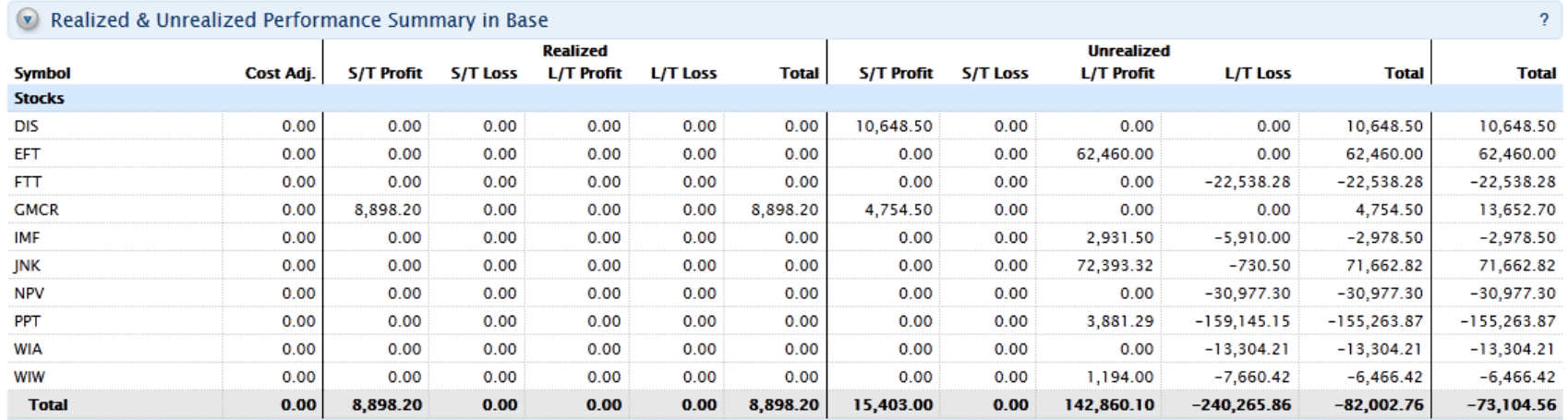

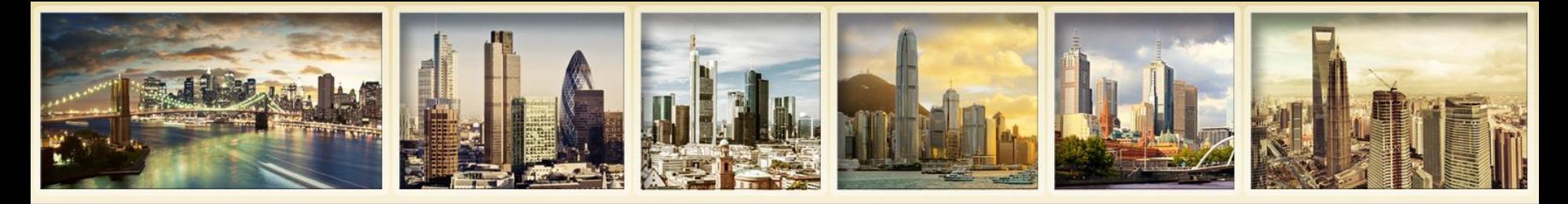

# **Understanding Your Statement Open Positions**

**Shows all long and short open positions sorted by asset class, then currency, then symbol; and summarizes totals in your base currency at the asset level. You can choose to show separate Long and Short Open Position sections in a customized statement.**

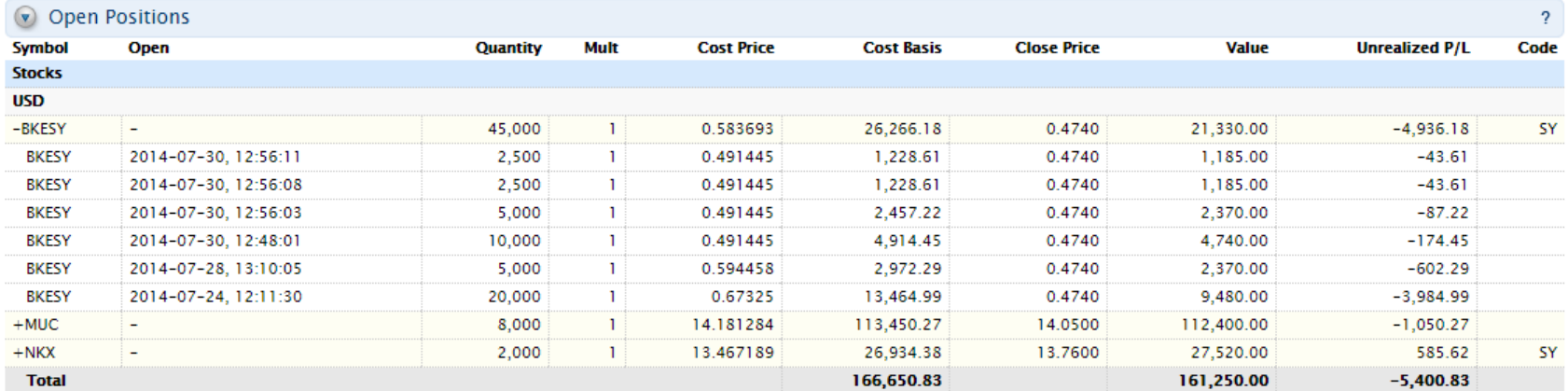

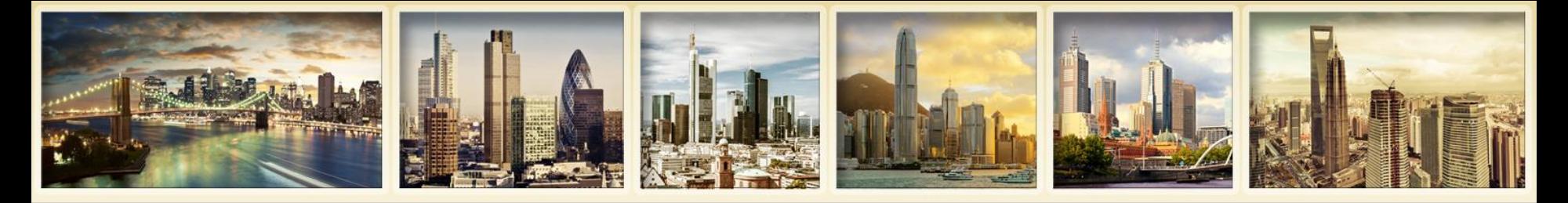

## **Understanding Your Statement Trades**

**Shows all trades, sorted by asset class, then by currency, then by symbol. Realized and MTM profit and loss is shown for all realized (closed) trades.**

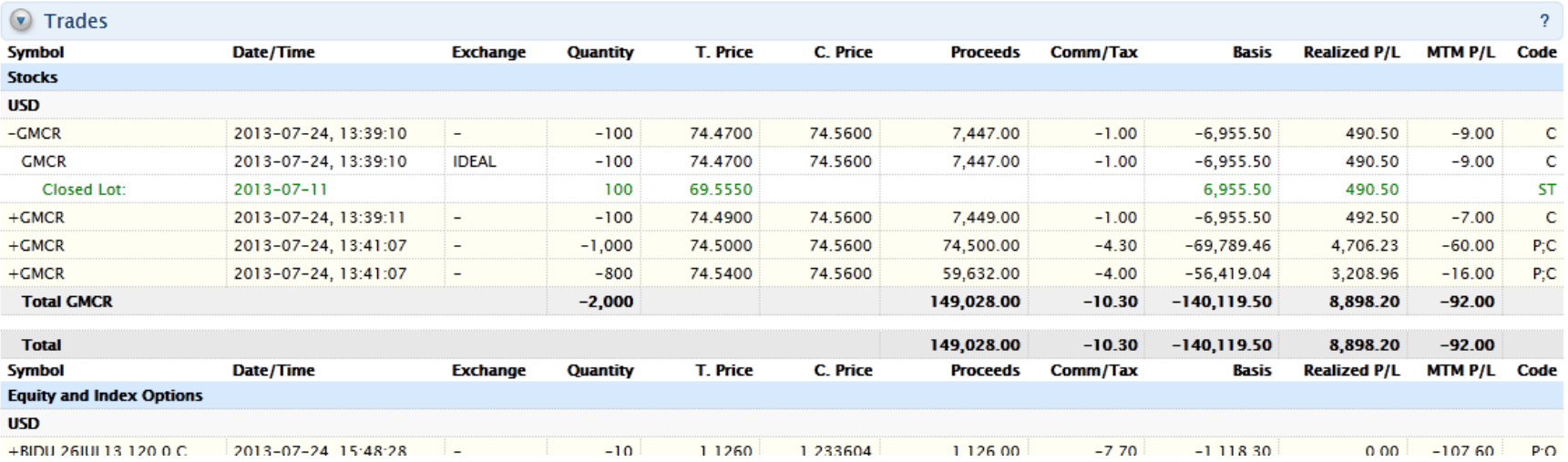

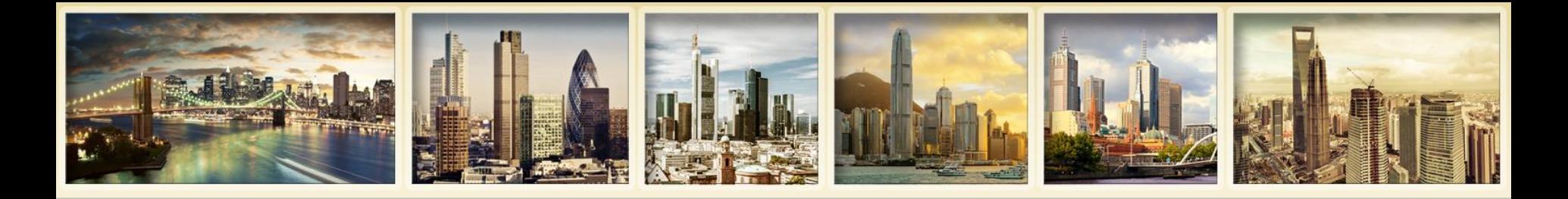

# **Activity Flex Queries**

- **Specify exactly which fields you want to view.**
- **Specify the order in which you want the fields to display.**
- **Save the statement as a text or XML file for export into another application.**
- **Text format -** export the data into a text-friendly application such as Microsoft Excel.
- **XML output format -** read the exported data into an XML reader or a customized programming application.

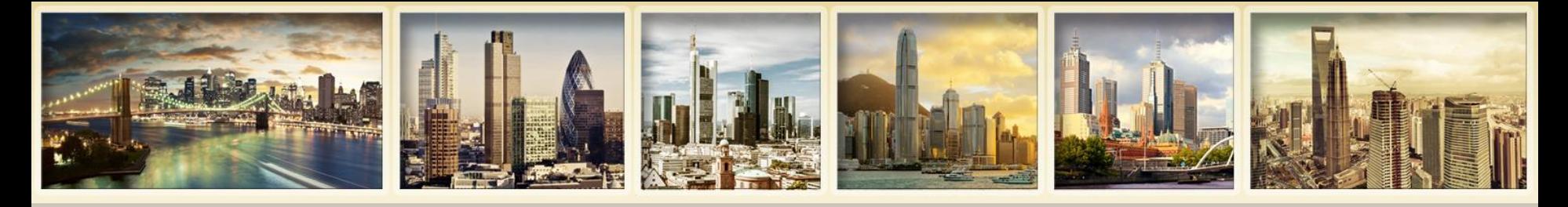

# **Activity Flex Queries Demo**

### **Activity Flex Queries**

Use this page to create Activity Flex Queries, which are highly customized text- or XML-based report templates for activity statements.

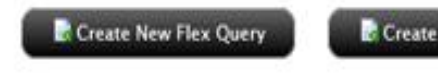

Create Default Trades Flex Query

Create Default Positions Flex Query

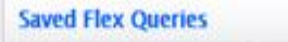

You do not have any saved Flex Queries. Click one of the buttons above to create a new Flex Query.

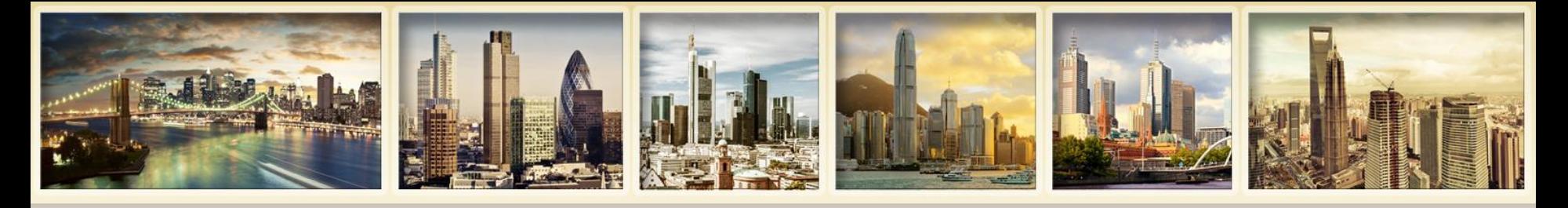

# **Activity Flex Queries Delivery Settings**

### **Delivery Settings for Flex Queries**

Use this page to set your preferred delivery mode for your Activity Flex Queries and Trade Confirmation Flex Queries. Note that delivery settings are only available on this page for your saved Flex Queries.

#### **Activity Flex Query Delivery**

Select your preferred delivery method and enable delivery for each saved Flex Query below. If you want your Flex Queries delivered via FTP, you must request it before that option is available. You can also encrypt your Flex Queries, but you must first request encryption and provide a public key to enable the option below.

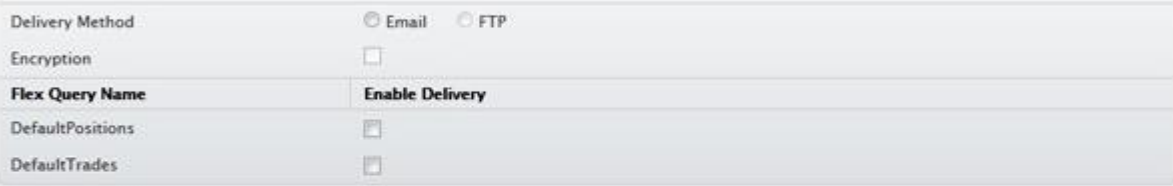

#### **Trade Confirmation Flex Query Delivery**

Select your preferred delivery method and enable delivery for each saved Flex Query below. If you want your Flex Queries delivered via FTP, you must request it before that option is available. You can also encrypt your Flex Queries, but you must first request encryption and provide a public key to enable the option below.

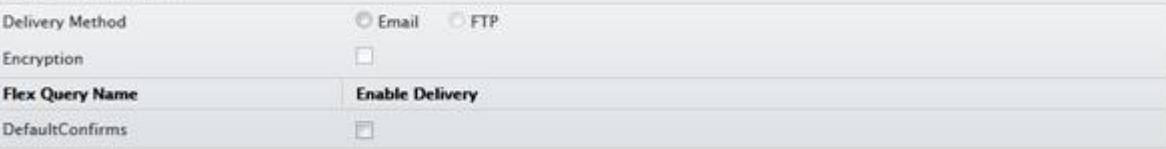

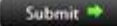

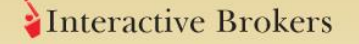

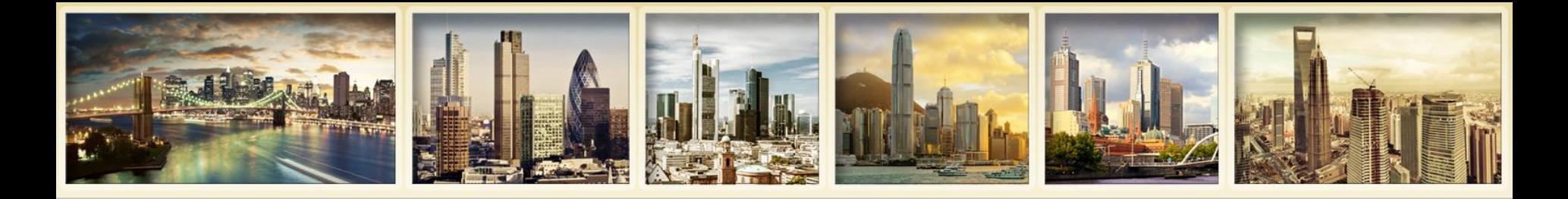

# **Additional Statement Options**

- **Third-Party Downloads**
- **Quarterly Summaries**
- **Flex Web Service**
- **Third-Party Services**
- **Trader ID**
- **IB Reporting Integration Tool**

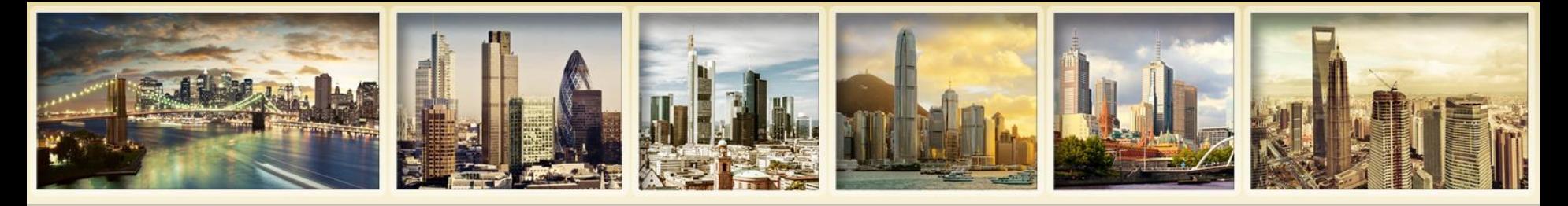

# **Additional Statement Options Third-Party Downloads**

- **Download daily and monthly activity statements into any one of the following third party software applications:**
	- Microsoft Money
	- Quicken
	- Tradelog
	- GainsKeeper
	- Captools (Legacy)
- Daily Captools Downloads – available upon request.
- PortfolioCenter/Morningstar Downloads for Advisors

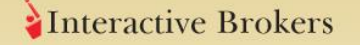

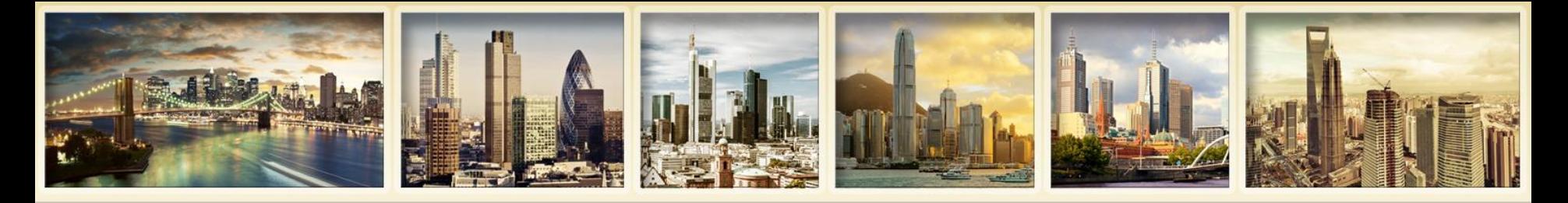

# **Activity Flex Queries Third-Party Downloads Demo**

### **Third-Party Downloads**

Use this page to download daily and monthly activity statements in a variety of formats. Select an account, statement date and download format for daily and monthly activity below, then click Download to save the file on your computer.

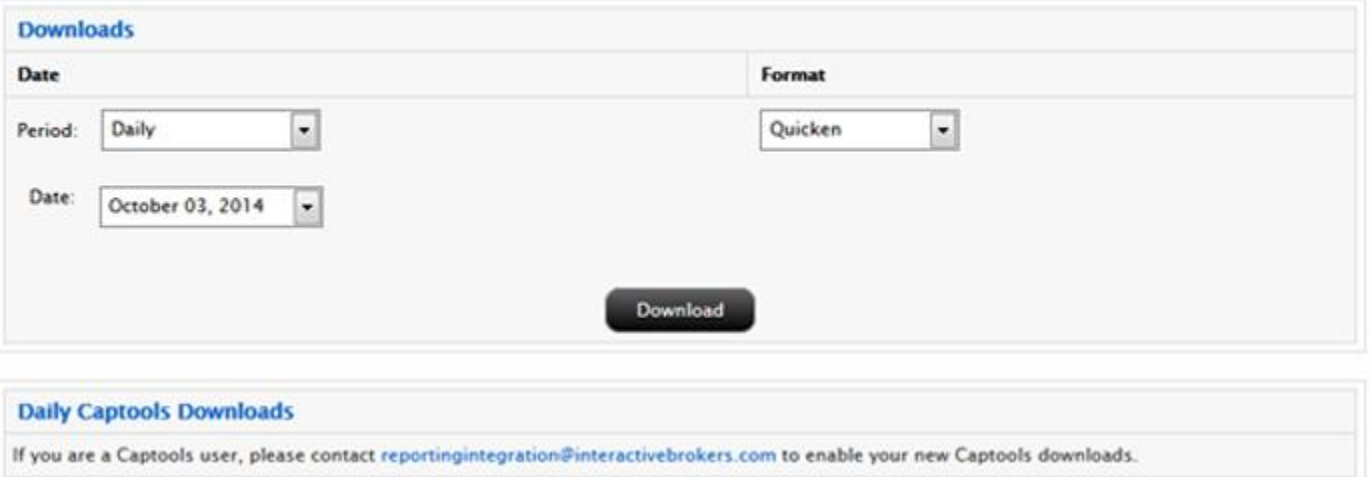

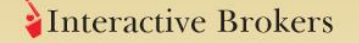

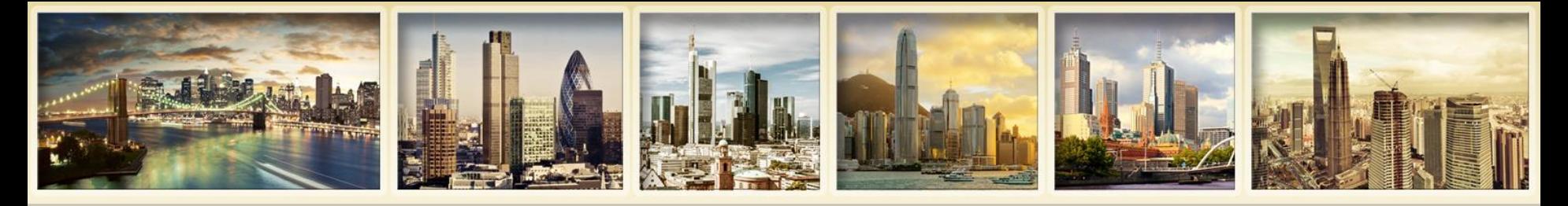

# **Additional Statement Options Quarterly Summary**

- **Simplified quarterly statement containing activity summaries of the advisor client's account.**
- **Professional Advisors and their clients.**
- **Friends and Family Advisors and their clients.**
- **Each quarter, advisor clients receive a hard-copy of the summary by mail.**

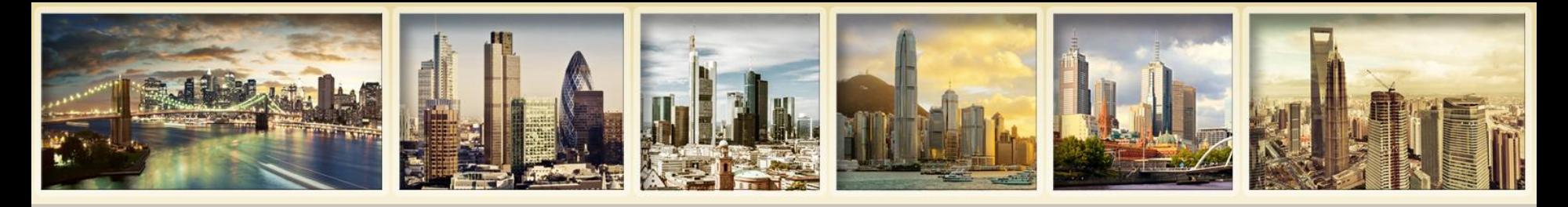

# **Activity Flex Queries Flex Web Service**

- **Access your pre-configured flex queries via HTTPS protocol without logging into Account Management.**
- **Lets you write automated client software in your preferred language, which can retrieve previously defined flex queries.**

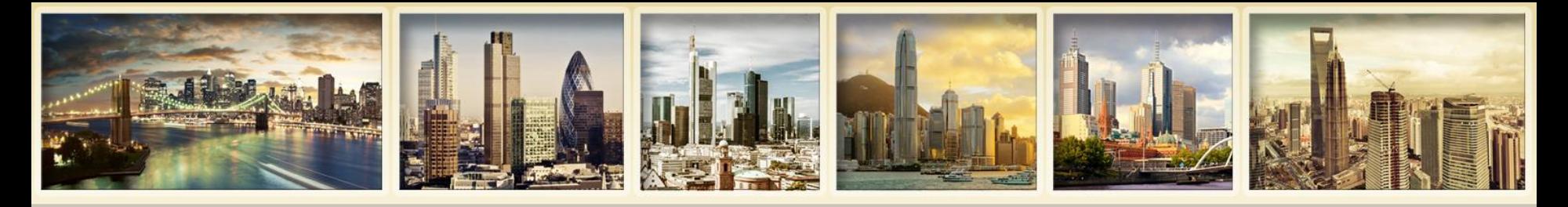

# **Activity Flex Queries Third-Party Services**

- **Download your activity data to different third-party services, such as Mint.com**
- **Reports > Settings > Third-Party Services**
- **When you activate one of these services, we display a token and a Query ID, which you will need to use the actual service.**

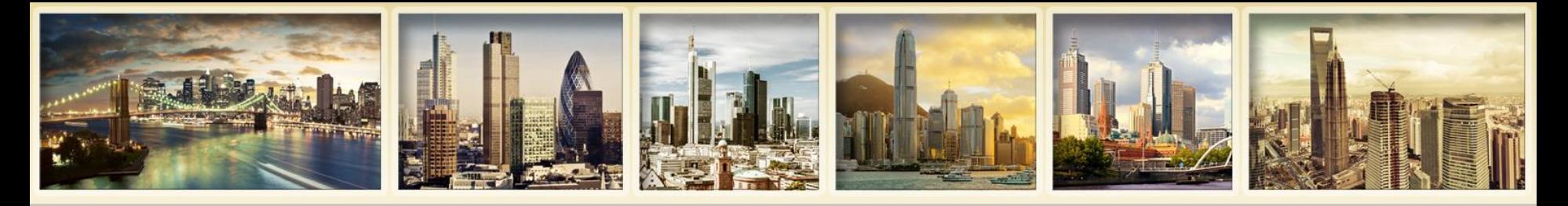

# **Activity Flex Queries Trader ID**

- **Institutional accounts use Trader IDs to identify the person who executed a trade without revealing his or her username.**
- **Enable on Reports > Settings > Trader ID**
- **Once Trader IDs are enabled, all users for the master and client/sub accounts are assigned a unique Trader ID which is displayed in the Trades section of Activity Statements, Trade Confirmation Reports, Activity and Trade Confirmation Flex Queries**

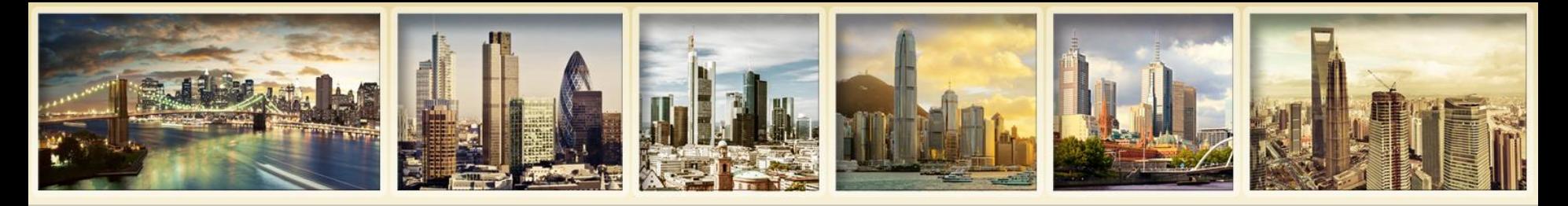

# **Additional Statement Options IB Reporting Integration Tool**

- **Reporting data feed from our reporting interface for clients who want to integrate that data with third-party software.**
- **We provide, on request, reporting data for Activity, Positions, Securities and Account information, each in a separate file.**
- **See our Reporting Integration Tool Developer's Guide for complete details.**

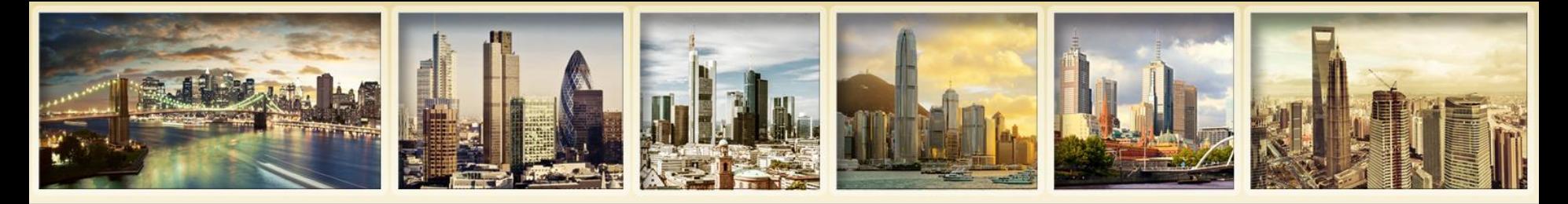

# **Trade Confirmation Reports Overview**

- **Intraday trade confirmations are generated for all executions. The Trade Confirmations report lists trade confirmations separately by asset class.**
- **Available in HTML format and presents the information in expandable and collapsible sections.**
- **Create and save Trade Confirmation Flex Queries to set up your own customized reports in text or xml format.**
- **Available for the entire previous calendar year and from the start of the current calendar year.**

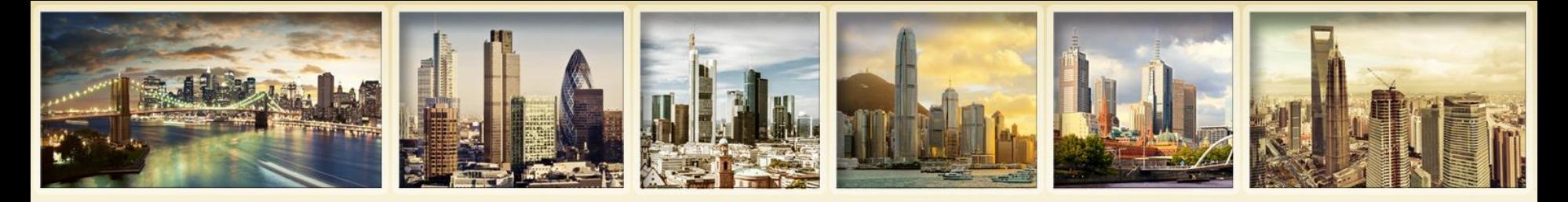

# **Trade Confirmation Reports Demo**

### **Trade Confirmations**

Use this page to view trade confirmation reports.

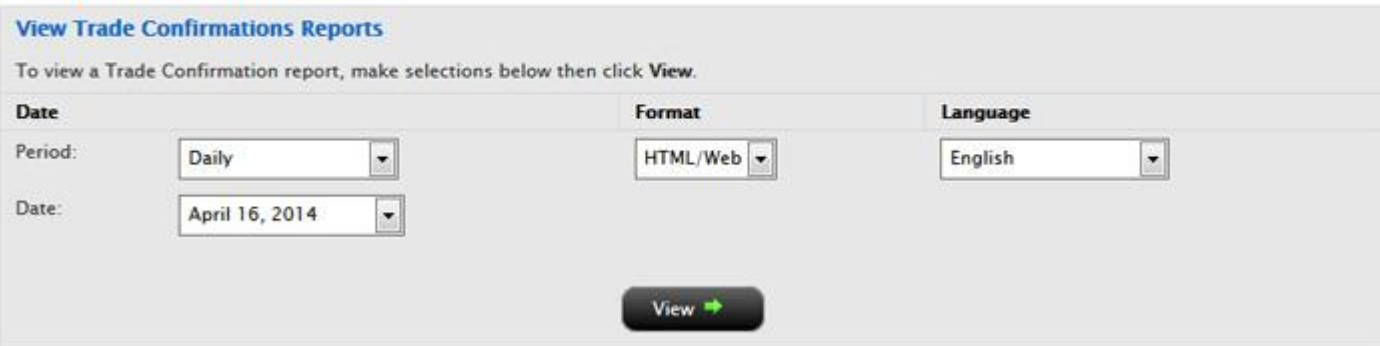

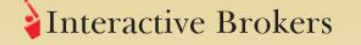

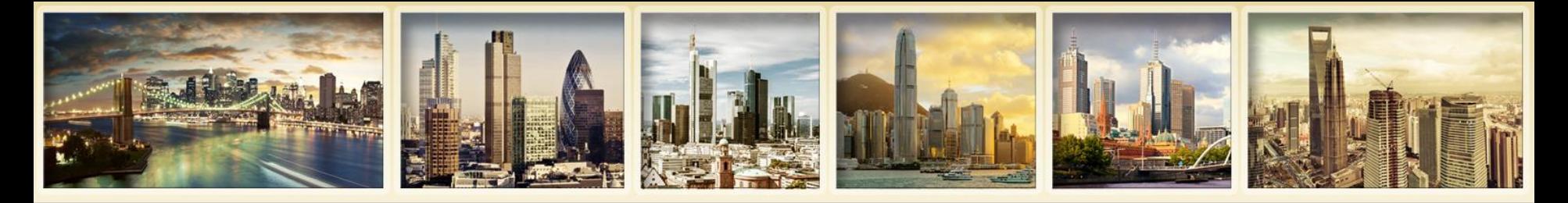

# **Trade Confirmation Reports**

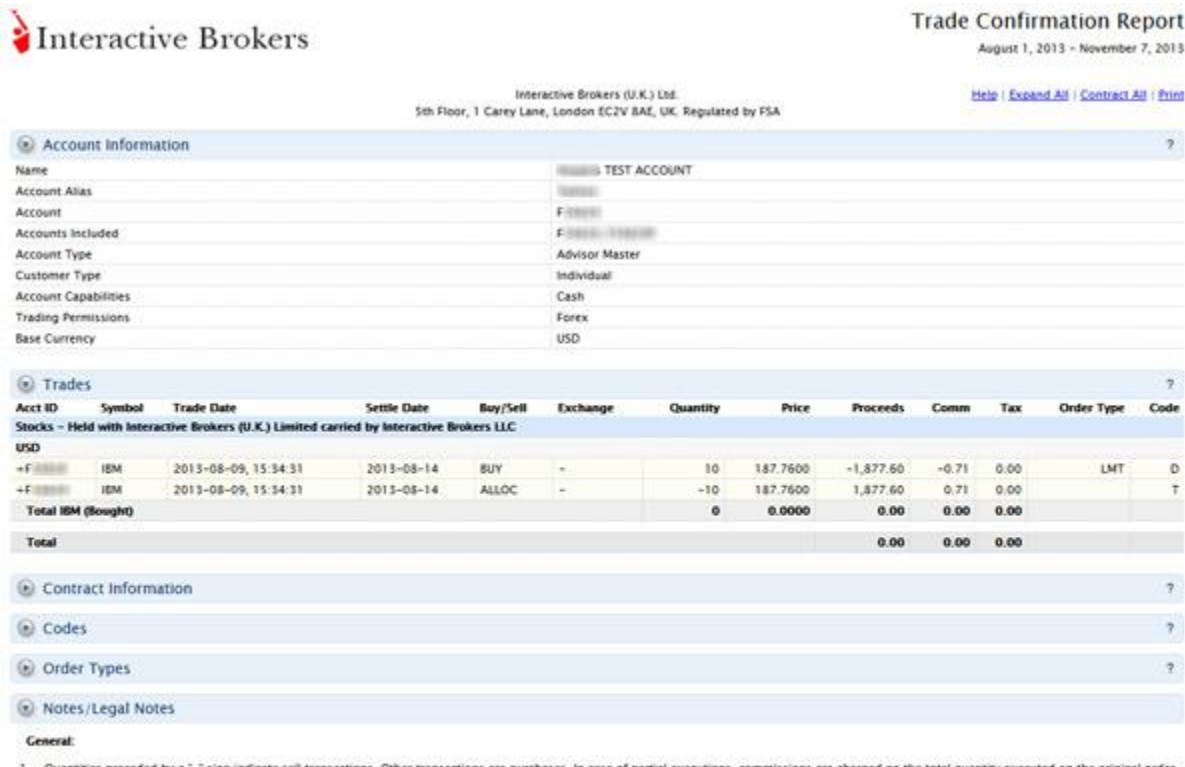

Quantities preceded by a "-" sign indicate sell transactions. Other transactions are purchases. In case of partial executions, commissions are charged on the total quantity executed on the original order The commission is displayed on the first partial execution only. Trade execution times are displayed in Eastern Time.

2. Please promptly report any inaccuracy or discrepancy in this statement, or in your account. Contact the IB Customer Service Department in writing using the form available on the IB website.

Transactions in Stocks, Bonds, Mutual Funds, Exchange Traded Commodity Futures and Options and Foreign Currency:

3. Interactive Brokers (U.K.) Ltd. (18 UK') acts as agent in transactions in securities, exchange-traded commodity futures and options, and foreign currencies. For transactions in these products, IB UK s U.S. affiliate Interactive Brokers LLC ("IB LLC") provides trade execution, Client Money and Custody Services. IB LLC holds Customer money, securities, or other assets under the rules of the U.S. Securities and Exchange Commission ('SEC') and the U.S. Commodity Futures Trading Commission ('CFTC'), as applicable. For assets held with IB LLC, different practices for the separate identification of Customer's money, securities, and assets may apply and, in the event of a default of IB LLC, Customer's money, securities and assets may be treated differently from the position that would apply if the money, securities or assets were held in the United Kingdom. IS LLC is a member of the U.S. Securities Investor Protection Corporation ("SIPC"). A financial statement of Interactive Brokers LLC is

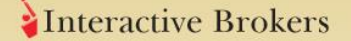

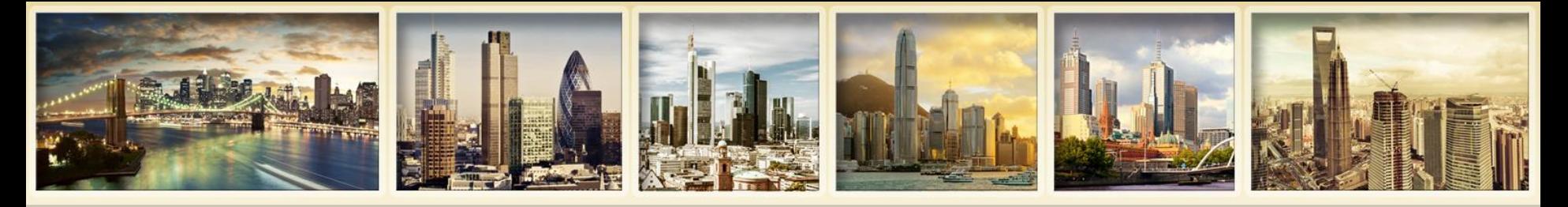

# **Trade Confirmation Reports Notification Settings**

- **Enter notification preferences for Daily Trade Reports on the Delivery Settings page – the same place as Activity Statement delivery settings.**
- **Daily Trade Reports vs. Trade Confirmation Reports**
	- Daily Trade Reports are available via email delivery and includes only those trades available as of 4:00 PM Eastern Standard Time.
	- Because changes in your notification settings are recorded in the Reporting System at 6:45 PM Eastern Time, Trade Confirmation Reports are effective for the following day.

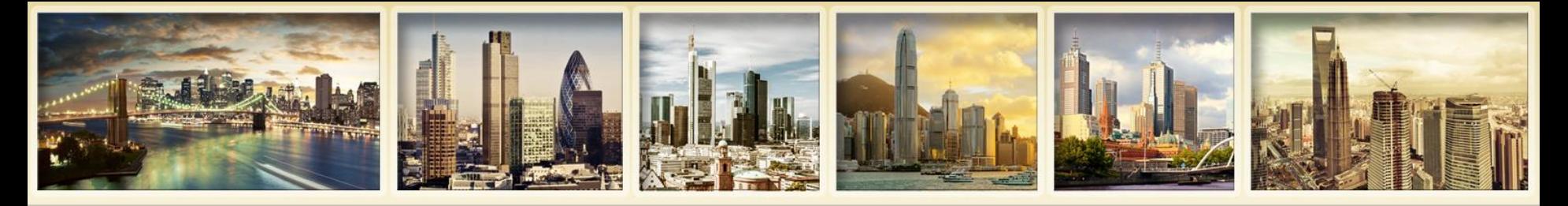

# **Trade Confirmation Reports Flex Queries**

- **Work the same way as Activity Flex Queries.**
- **Specify exactly which fields you want to view.**
- **Specify the order in which you want the fields to display**
- **Save the statement as a text or XML file for export into another application.**

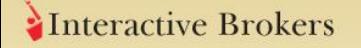

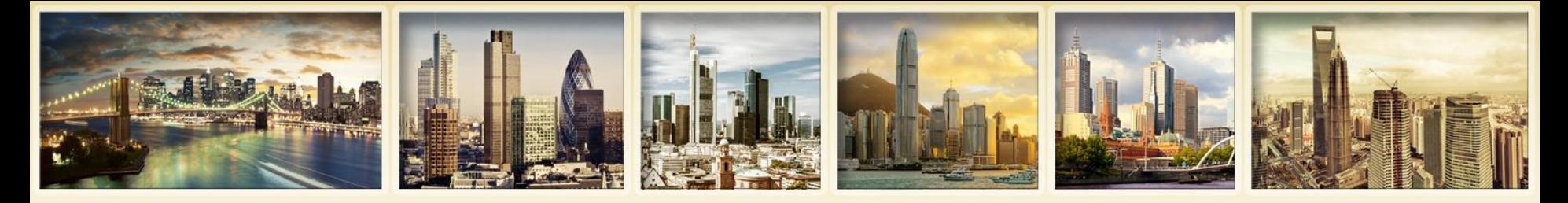

# **Trade Confirmation Flex Query Demo**

### **Trade Confirmation Flex Oueries**

Use this page to create Trade Confirmation Flex Queries, which are highly customized text- or XML-based report templates for Trade Confirmation reports.

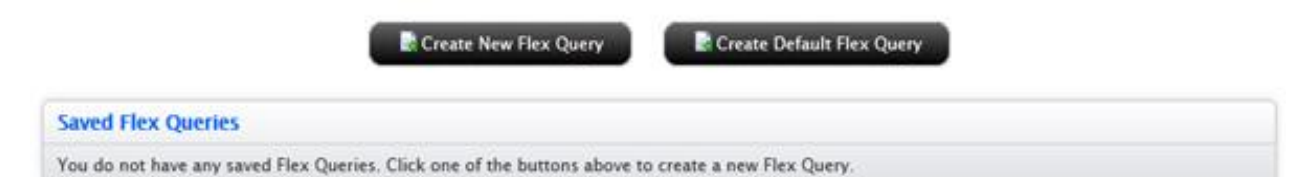

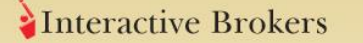

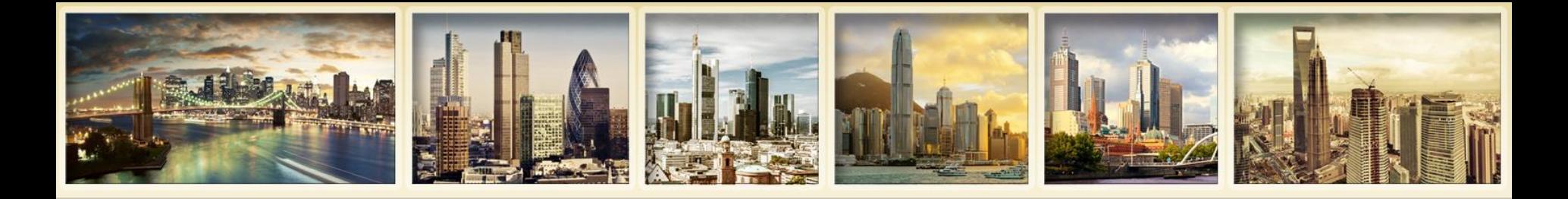

# **For More Information**

- **Reporting Guide**
- **Dynamic Help for Account Management**
- **Dynamic Help for Reports**
- **Dynamic Help for Report Sections**
- **Reporting Release Notes**
- **Account Management Users' Guide.**
- **IB Knowledge Base.**

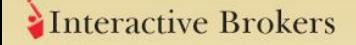